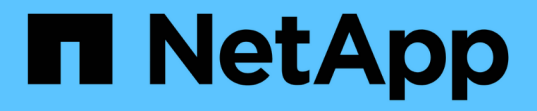

### 效能臨界值原則頁面的說明 Active IQ Unified Manager 9.8

NetApp April 16, 2024

This PDF was generated from https://docs.netapp.com/zh-tw/active-iq-unified-manager-98/onlinehelp/reference-user-defined-threshold-policies-page-opm.html on April 16, 2024. Always check docs.netapp.com for the latest.

# 目錄

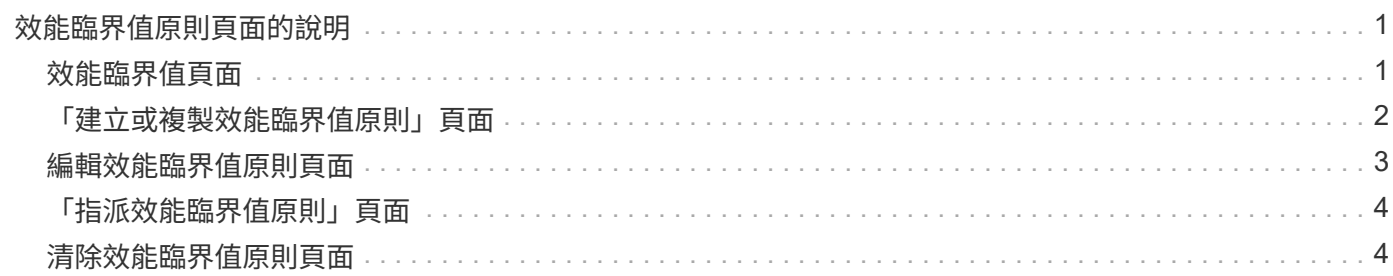

## <span id="page-2-0"></span>效能臨界值原則頁面的說明

您可以使用「效能臨界值」頁面來建立、編輯、複製、刪除及檢視效能臨界值原則。 當您按一下適當頁面上的\*說明\*時、會顯示下列主題。

### <span id="page-2-1"></span>效能臨界值頁面

您可以使用「效能臨界值」頁面來檢視所有目前定義的效能臨界值原則。本頁也提供建 立、複製、編輯及刪除臨界值原則的功能。

效能臨界值原則清單會依原則名稱的字母順序排序。您可以按一下欄標題、依該欄排序原則。如果您要尋找特定 原則、可以使用篩選器和搜尋機制來精簡清單清單中顯示的臨界值原則清單。

#### 篩選與搜尋列

「篩選」按鈕可讓您只顯示符合特定條件的原則、藉此精簡臨界值原則清單。

「搜尋」按鈕可讓您輸入完整或部分原則名稱來搜尋特定原則、以精簡清單清單中顯示的臨界值原則清單。

#### 命令按鈕

• 建立

建立新的效能臨界值原則。

• 複製

根據您選取的原則複本建立新的效能臨界值原則。

• 編輯

修改您選取的效能臨界值原則。使用原則的所有儲存物件都會更新、以使用修訂的原則。

• 刪除

刪除您選取的效能臨界值原則。原則會從使用原則的所有儲存物件中移除。您可以按一下「相關聯的物件」 欄中的項目、以檢視目前使用此原則的物件。

#### 臨界值原則清單

• 原則名稱

顯示臨界值原則的名稱。您可以將游標放在原則名稱上、以檢視原則的詳細資料。

• 說明

顯示臨界值原則的簡短說明。

• 第一條件

顯示臨界值原則的主要條件、包括已定義的效能計數器、警告觸發值和臨界觸發值。您可以將游標放在條件 名稱上、以檢視條件的詳細資料。

• 第二條件

顯示次要臨界值原則條件(若已定義)。您可以將游標放在條件名稱上、以檢視條件的詳細資料。如果未定 義第二個條件、則此欄為空白。

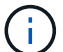

定義第二個條件時、只有在兩個條件都遭到違反時、才會產生事件。

• 相關物件

顯示可套用臨界值原則的儲存物件類型、以及使用原則的物件數目。此欄位為空白、直到您將原則指派給至 少一個物件為止。

您可以按一下欄標題、依物件類型排序原則:Volume、LUN、Aggregate等。您可以按一下原則名稱、顯示 目前使用臨界值原則之物件所填入的詳細目錄頁面。

### <span id="page-3-0"></span>「建立或複製效能臨界值原則」頁面

您可以使用「建立效能臨界值原則」頁面或「複製臨界值原則」頁面來建立新的效能臨界 值原則。

您可以填寫此頁面上的欄位、然後按一下「儲存」以新增效能臨界值原則。

• 對象類型

選取您要建立臨界值原則的儲存物件類型。

• 原則名稱

輸入臨界值原則的名稱。名稱會顯示在其他Unified Manager頁面上、並應提供原則的簡短說明。

• 說明

(選用)輸入臨界值原則的詳細說明。

• 臨界值

定義主要臨界值計數器條件、也可以選擇次要臨界值計數器條件。包括次要計數器時、兩個計數器必須在視 為違反臨界值之前、都超過限制值。

◦ 選擇一個計數器

選取您要設定效能臨界值的計數器。

◦ 警告

輸入被視為警告的計數器上限值。

◦ 重大

輸入視為關鍵的計數器上限值。

有效的臨界值為數字0.001到10,000,000、百分比為0.001到100、效能使用率為0.001到200。

• 持續時間

選取計數器值必須大於警告或臨界限制值的分鐘數。由於Unified Manager每五分鐘收集一次新的效能計數器 值、因此功能表會根據重新整理時間間隔提供五個值的倍數。

### <span id="page-4-0"></span>編輯效能臨界值原則頁面

您可以使用「編輯效能臨界值原則」頁面來修改現有的效能臨界值原則。

您可以修改此頁面上的欄位、然後按一下「儲存」以變更效能臨界值原則。目前使用臨界值原則的所有叢集物件 都會自動更新、以使用新的原則定義。

• 對象類型

無法變更物件類型。

• 原則名稱

變更臨界值原則的名稱。

• 說明

變更臨界值原則的詳細說明。

• 臨界值

變更主要臨界值計數器條件(也可選擇次要臨界值計數器條件)。

◦ 選擇一個計數器

變更您要設定效能臨界值的計數器。

◦ 警告

輸入被視為警告的計數器上限值。

◦ 重大

輸入視為關鍵的計數器上限值。

• 持續時間

變更計數器值必須大於警告或臨界限制值的分鐘數。

## <span id="page-5-0"></span>「指派效能臨界值原則」頁面

您可以使用「指派效能臨界值原則」頁面、將效能臨界值原則指派給一或多個儲存物件。

原則清單只會填入對所選儲存物件類型有效的原則。

選取要套用至物件的原則、然後按一下\*套用原則\*。

在某些情況FlexGroup 下、當您嘗試套用原則時、可能會傳回錯誤訊息、例如在將組合原則套用至某個物件時、 第二個計數器會包含節點或Aggregate物件。由於可在多個節點和集合體之間散佈整個過程、因此不允許執行此 作業FlexGroup 。

### <span id="page-5-1"></span>清除效能臨界值原則頁面

您可以使用「清除效能臨界值原則」頁面、從一或多個儲存物件移除或清除效能臨界值原 則。

原則清單只會填入所選物件中使用的原則。

您可以選取要從儲存物件移除的原則、然後按一下\*清除原則\*。

#### 版權資訊

Copyright © 2024 NetApp, Inc. 版權所有。台灣印製。非經版權所有人事先書面同意,不得將本受版權保護文件 的任何部分以任何形式或任何方法(圖形、電子或機械)重製,包括影印、錄影、錄音或儲存至電子檢索系統 中。

由 NetApp 版權資料衍伸之軟體必須遵守下列授權和免責聲明:

此軟體以 NETAPP「原樣」提供,不含任何明示或暗示的擔保,包括但不限於有關適售性或特定目的適用性之 擔保,特此聲明。於任何情況下,就任何已造成或基於任何理論上責任之直接性、間接性、附隨性、特殊性、懲 罰性或衍生性損害(包括但不限於替代商品或服務之採購;使用、資料或利潤上的損失;或企業營運中斷),無 論是在使用此軟體時以任何方式所產生的契約、嚴格責任或侵權行為(包括疏忽或其他)等方面,NetApp 概不 負責,即使已被告知有前述損害存在之可能性亦然。

NetApp 保留隨時變更本文所述之任何產品的權利,恕不另行通知。NetApp 不承擔因使用本文所述之產品而產 生的責任或義務,除非明確經過 NetApp 書面同意。使用或購買此產品並不會在依據任何專利權、商標權或任何 其他 NetApp 智慧財產權的情況下轉讓授權。

本手冊所述之產品受到一項(含)以上的美國專利、國外專利或申請中專利所保障。

有限權利說明:政府機關的使用、複製或公開揭露須受 DFARS 252.227-7013(2014 年 2 月)和 FAR 52.227-19(2007 年 12 月)中的「技術資料權利 - 非商業項目」條款 (b)(3) 小段所述之限制。

此處所含屬於商業產品和 / 或商業服務(如 FAR 2.101 所定義)的資料均為 NetApp, Inc. 所有。根據本協議提 供的所有 NetApp 技術資料和電腦軟體皆屬於商業性質,並且完全由私人出資開發。 美國政府對於該資料具有 非專屬、非轉讓、非轉授權、全球性、有限且不可撤銷的使用權限,僅限於美國政府為傳輸此資料所訂合約所允 許之範圍,並基於履行該合約之目的方可使用。除非本文另有規定,否則未經 NetApp Inc. 事前書面許可,不得 逕行使用、揭露、重製、修改、履行或展示該資料。美國政府授予國防部之許可權利,僅適用於 DFARS 條款 252.227-7015(b) (2014年2月) 所述權利。

商標資訊

NETAPP、NETAPP 標誌及 <http://www.netapp.com/TM> 所列之標章均為 NetApp, Inc. 的商標。文中所涉及的所 有其他公司或產品名稱,均為其各自所有者的商標,不得侵犯。